## **Wiki – Creating and Editing a Wiki**

To create and edit a wiki, take the following steps.

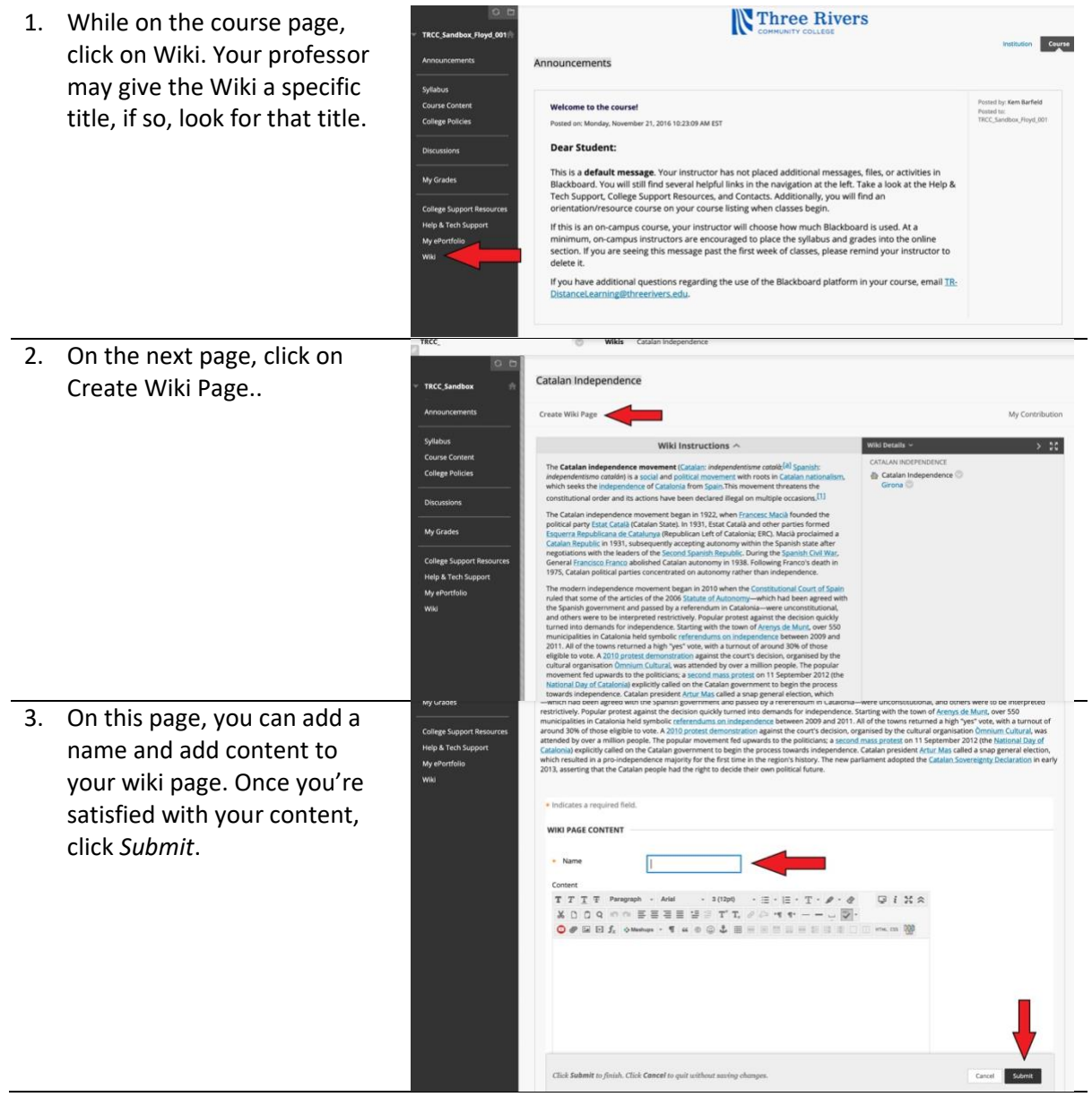

## TRCC Educational Technology.

## **Wiki – Creating and Editing a Wiki**

4. If you want to edit your Wiki page, scroll down the wiki page and click on *Edit Wiki Content*. This will bring you back to the screen in step 3.

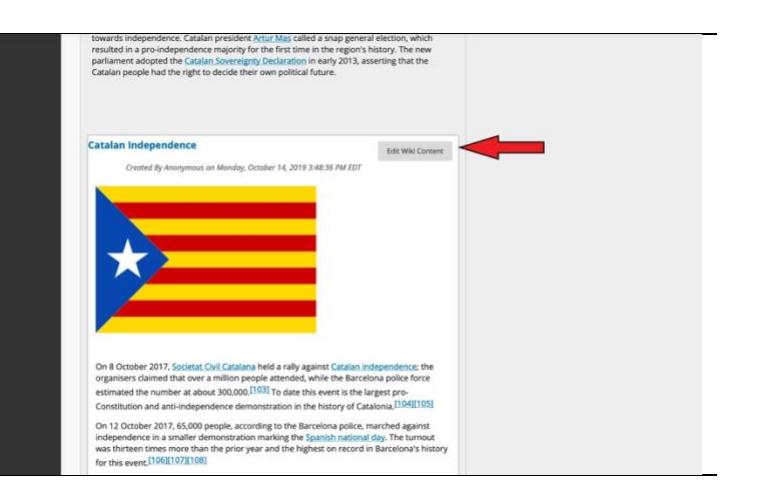

## **TRCC Educational Technology** It's not the future. It's now.